### 1: Download SIMS Parent App

From the Apple App Store or Google Play Store, search for SIMS Parent and download app to your phone or tablet

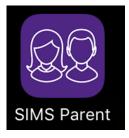

SIMS parent can also be accessed using:

www.sims-parent.co.uk

### **2: Registration Email**

You will receive a SIMS Online Services registration email (similar to the one below) from <u>noreply@sims.co.uk</u> containing a unique invitation code. Click on the link in the email. This invitation has been sent to the email address that you provided on the SIMS Data Collection Form

Check the Spam folder in your email if you haven't received the registration email

#### From: noreply@sims.co.uk

Date: 15 September 2017 at 10:11:48 BST To: <your email address is written here> Subject: School Name – SIMS Online Services Invite

You have been invited to join the SIMS Online Services for [SCHOOL NAME]

To join simply click this link. The link is valid for 90 days from today.

If the link doesn't work then please enter this URL into your browser

https://id.sims.co.uk/registration/home/soscode and use the invitation code:

wvHxFKJ7TieWAFdBQlh5TpoWDNg2OVfx4GU2jgzor

## **3: Sign in to SIMS Parent**

To sign in to SIMS Parent you will need one of the following accounts: Microsoft, Office 365, Google, Facebook or Twitter.

| Sign in with SIMS ID         |                        |  |
|------------------------------|------------------------|--|
| Select your sign in provider |                        |  |
| SIMS ID                      | Sign in with Microsoft |  |
| Sign in with Twitter         | Log in with Facebook   |  |
| G Sign in with Google        | Office 365             |  |
|                              |                        |  |

# 4: Troubleshooting

| What If?                 | What to do                |
|--------------------------|---------------------------|
|                          | What to do                |
|                          | SIMS Parent is available  |
| • •                      | from either the Apple     |
|                          | App Store or the Google   |
|                          | Play store.               |
|                          | Search for SIMS Parent    |
| I can't download apps    | SIMS Parent is accessible |
| to my phone              | from the following web    |
|                          | address                   |
|                          | www.sims-parent.co.uk     |
| I haven't received an    | Check the SPAM folder in  |
| email invitation         | your email                |
|                          | Contact the school,       |
|                          | ensure that we have the   |
|                          | correct email address     |
|                          | recorded for you, we will |
|                          | then re-issue an          |
|                          | invitation                |
|                          | You have 90 days to       |
|                          | complete the sign in      |
|                          | process before the        |
|                          | invitation expires        |
| I don't have any of the  | You will need to setup an |
| accounts required        | account with one of the   |
| Microsoft, Twitter,      | third party providers     |
| Google, Facebook,        |                           |
| Office365                |                           |
| I don't have internet    | School facilities will be |
| access                   | available on request      |
| I have followed the      | Please contact the school |
| steps listed and I still | to arrange for support    |
| cannot sign in           |                           |